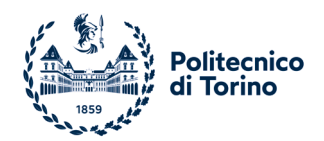

## **REQUISITI TECNICI TIL (TEST IN LAIB) PRESSO SCUOLA HUB CON L'UTILIZZO DEL PC PERSONALE ANNO ACCADEMICO 2024/2025**

Il test si svolgerà tramite **il proprio PC portatile personale** nei laboratori delle sedi HUB individuate con uno speciale browser che sarà necessario installa nel proprio PC che bloccherà tutte le altre attività del PC.

Di seguito sono illustrati i dettagli sulle modalità della prova e sulla dotazione necessaria per sostenerla nella sede della scuola HUB.

## **Come attrezzarsi**

Per sostenere il TIL si dovranno avere a disposizione le dotazioni di seguito descritte ed effettuare alcune prove da casa con sufficiente anticipo rispetto alla data del test.

Le prove da effettuare obbligatoriamente, oltre che elencate in questo documento, saranno riportate anche nella sezione TIL della propria pagina personale sulla piattaforma Apply@polito. La strumentazione richiesta ad ogni candidato/a è la seguente:

- 1. **un PC portatile personale** con sistema operativo Windows 10 o superiore, o Mac, collegato alla rete elettrica che il giorno della prova, dovrà essere connesso alla rete WIFI della scuola HUB i cui dettagli verranno forniti in loco prima dell'inizio della prova dal personale della scuola HUB. Su questo PC, alcuni giorni prima della prova, dovrà essere installato Google Chrome e un ulteriore software chiamato "LockDown Browser".
- 2. Di seguito le specifiche per il sistema operativo, memoria e spazio su disco rigido del pc personale:

**Windows:** Windows 10/11 (escluse Modalità S/SE) **Mac:** macOS da 10.15 a 14.0+ **Memoria:** 4 GB RAM **Spazio su Disco:** 200 MB di spazio libero su disco rigido

- 
- 3. Il LockDown Browser non è compatibile con:
	- VPN
	- **Firewall**
	- **Proxy**
	- eventuali antivirus presenti nel proprio PC

di conseguenza si richiede di disabilitarli temporaneamente dal pc utilizzato per il test.

## **Cosa fare nei giorni precedenti al test**

Entro alcuni giorni dalla data stabilita per il test, e comunque entro il giorno precedente il test stesso, si raccomanda di effettuare le seguenti operazioni:

- 1. installare o aggiornare sul PC che si utilizzerà per il test Google Chrome e il software LockDown Browser dal seguente link: [https://download.respondus.com/lockdown/download.php?id=122124697;](https://download.respondus.com/lockdown/download.php?id=122124697) il link è disponibile anche nella pagina personale sulla piattaforma Apply@polito. Si ribadisce che il **LockDown Browser dovrà essere installato usando il file di installazione linkato nel seguente documento e sulla propria pagina personale sulla piattaforma Apply@polito:** altre versioni dovranno essere disinstallate perché incompatibili;
- 2. **effettuare almeno una volta il test di simulazione disponibile nella sezione TIL della propria pagina personale e nella sezione "Materiale Didattico" sulla piattaforma Apply@polito**; questo consentirà di testare l'installazione del LockDown Browser, familiarizzare con il suo uso e verificare l'assenza di problematiche tecniche che potrebbero compromettere l'esito della prova di ammissione.